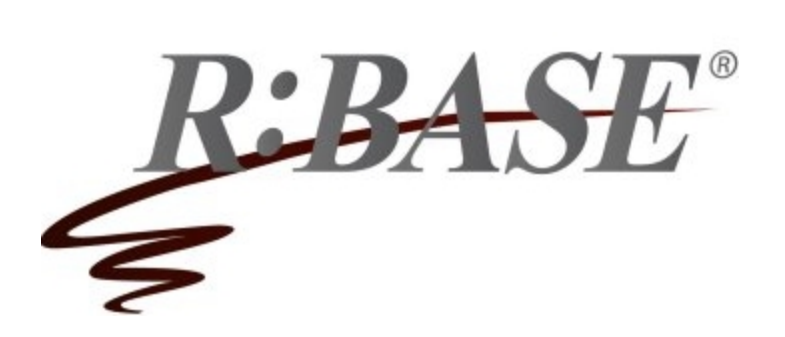

**R:BASE Technologies, Inc.** 3935 Old William Penn Highway Murrysville, PA 15668-1854 USA 1+724.733.0053 Phone 1+724.733.0196 Fax http://www.rbase.com

Tuesday, December 18, 2018

## **What's New in R:BASE X Official Release Version UPDATE 4 Build: 10.0.4.11218**

**Requested Enhancements 07/11/2018 - 12/18/2018**

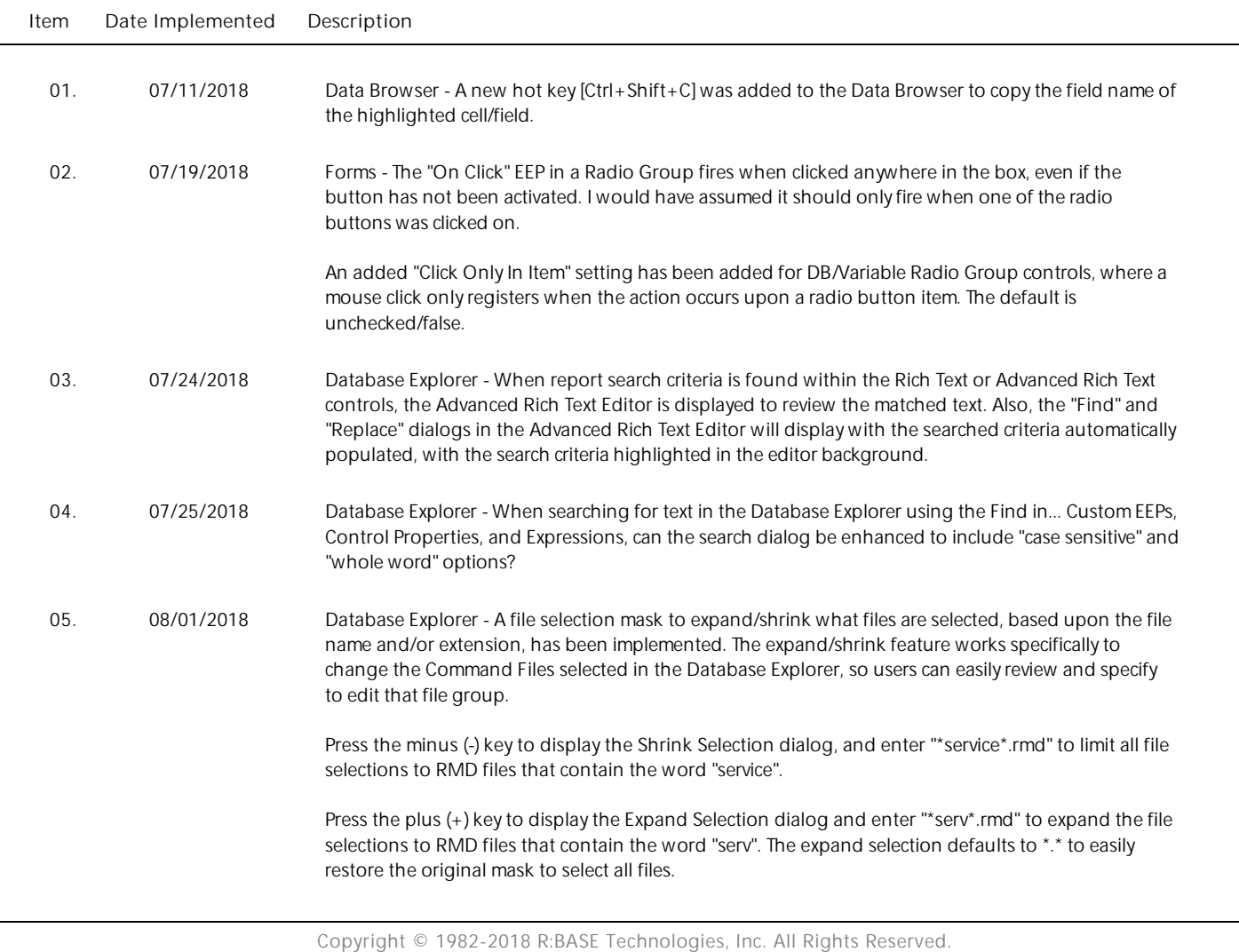

- 06. 08/30/2018 Data Browser When the Data Browser is opened and a column is selected with a defined comment, the text is truncated for longer descriptions, even though there appears to be sufficient space to display the characters. Can the extra space be used?
- 07. 09/04/2018 Forms It would be beneficial if you could fire a node's On Click event from outside the Tree View.

The MAKECLICK parameter is now supported in Tree View controls to fire the "On Click" EEP for a node. The last parameter will accept any value for the PROPERTY command. Example:

PROPERTY NodeCompID MAKECLICK ' '

- 08. 10/04/2018 Reports/Labels The Advanced Rich Text, Advanced DB Rich Text, and Advanced Variable Rich Text controls now support the ability for the object to become transparent to a background object.
- 09. 10/30/2018 Commands Is there a way to get the position of the mouse pointer on a right click, click, etc?

Four addition properties were added to support the ability to recognize the mouse position by X,Y coordinates, for the current window, or the entire screen.

 . MOUSE\_FROM\_SCREEN[X] . MOUSE\_FROM\_SCREENM . MOUSE\_FROM\_WINDOW[X] . MOUSE\_FROM\_WINDOW[Y]

Example:

 GETPROPERTY APPLICATION 'MOUSE\_FROM\_WINDOW[X]' 'vFormX' GETPROPERTY APPLICATION 'MOUSE\_FROM\_WINDOW[Y]' 'vFormY'

- 10. 11/20/2018 Utilities The CHOOSE, PAUSE, and DIALOG command syntax builders (Utilities > Plugins) were updated to produce color names instead of integer values.
- 11. 11/21/2018 Forms I need an EEP when an item is dragged within the list of a Variable Lookup List View. There is a Drag and Drop EEP, but it is looking for an item to be dragged in and dropped from elsewhere than the same list/control.
- 12. 12/03/2018 Forms For the Enhanced DB Grid control, is it possible to provide an option to not display the vertical scroll bar.
- 13. 12/03/2018 Forms When enabling the "Show Footer" check box for an Enhanced DB Grid control, the "Footer Height" value will automatically be set. The default value is 21 pixels, but will also be set according based on the grid's font.
- 14. 12/06/2018 Reports Can the Items in the PDF Combo Box and PDF List Box report/label controls include the functionality to be populated from a table lookup/SELECT command, to avoid having to manually modify the list for every change.

A new "Data Query" option is available to specify a SELECT command to populate the control.

- 15. 12/10/2018 Settings When FEEDBACK is set ON it would be nice to be able to see which table is being used.
- 16. 12/14/2018 Help Files I was reading the file Forms manual to understand all the capabilities of the Enhanced DB Grid object. Unfortunately, there is too much to learn by trial and error, and there I items I still cannot figure out.

Additional details were provided for the Enhanced DB Grid "Footers" and "Bands", as well as Columns and the "Predefined Values", "Expression", and "Pop-up Menu" tabs.

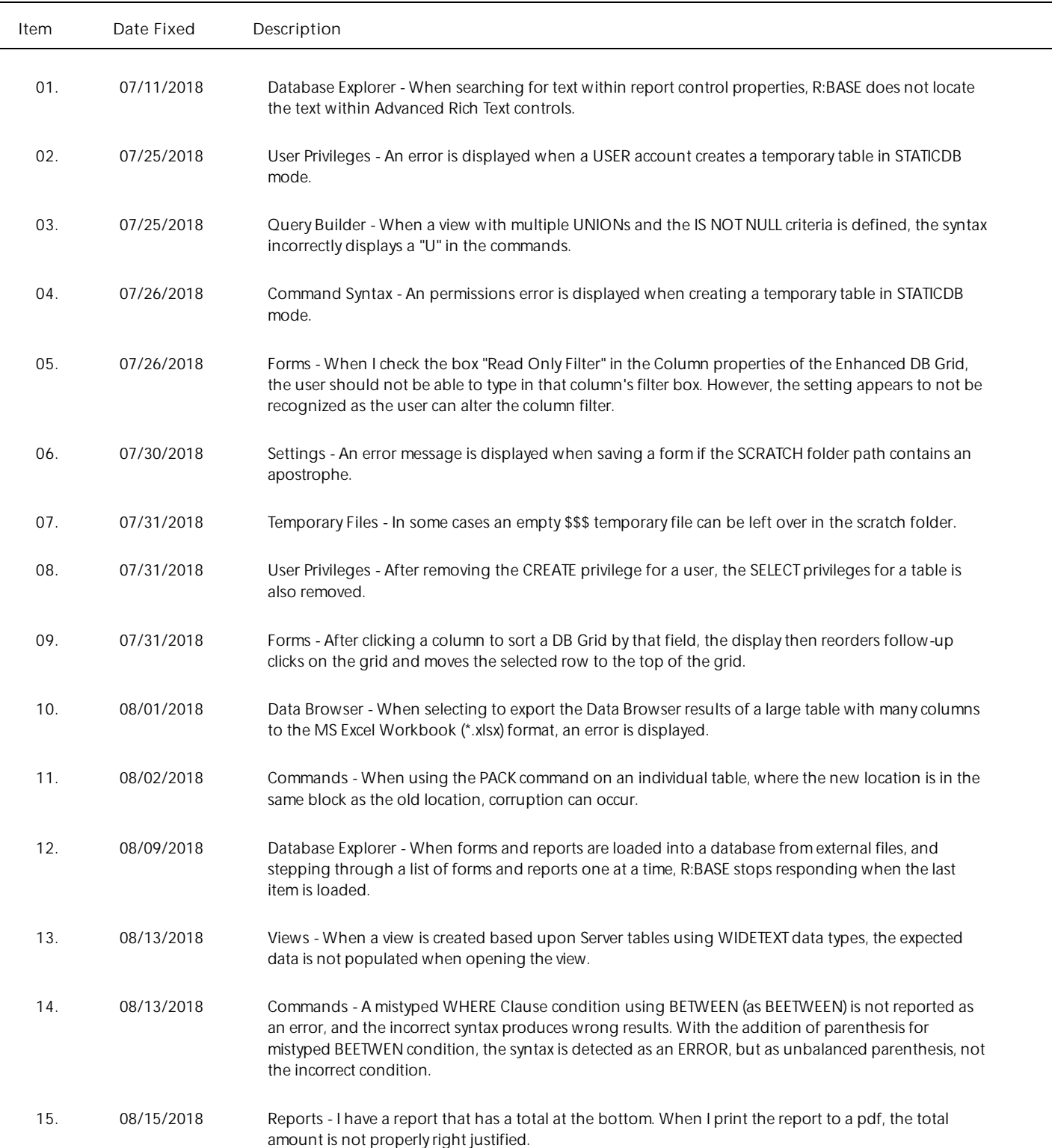

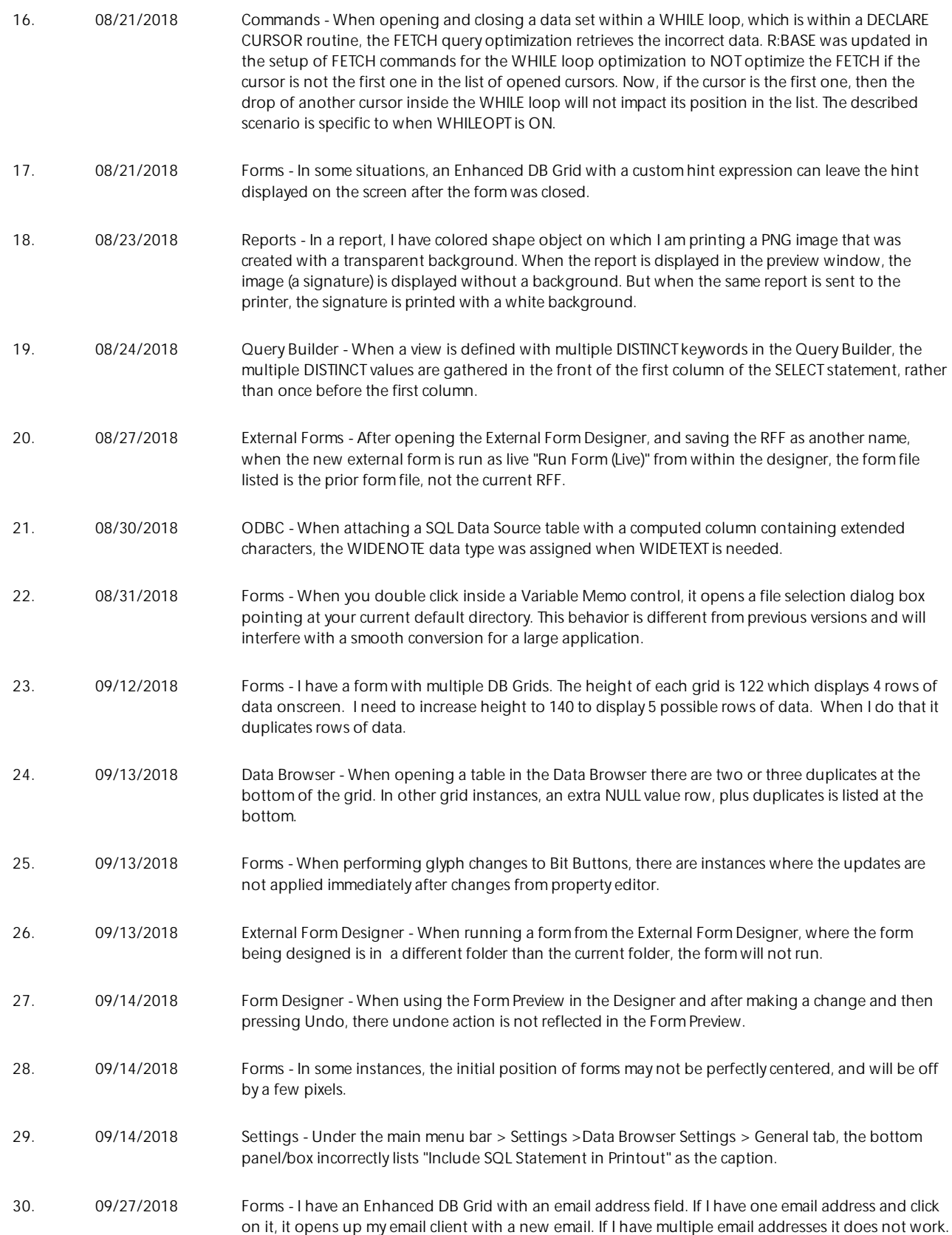

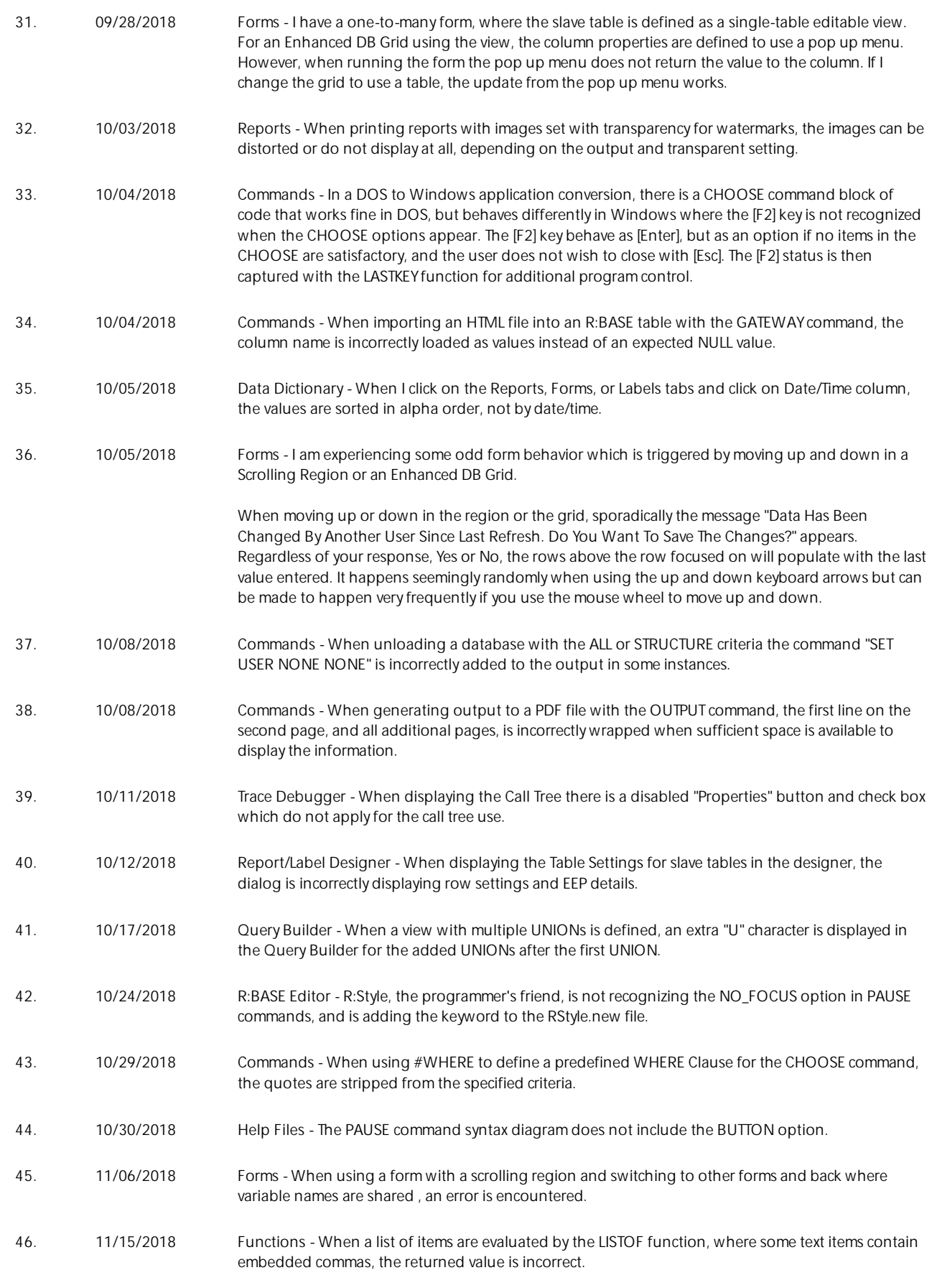

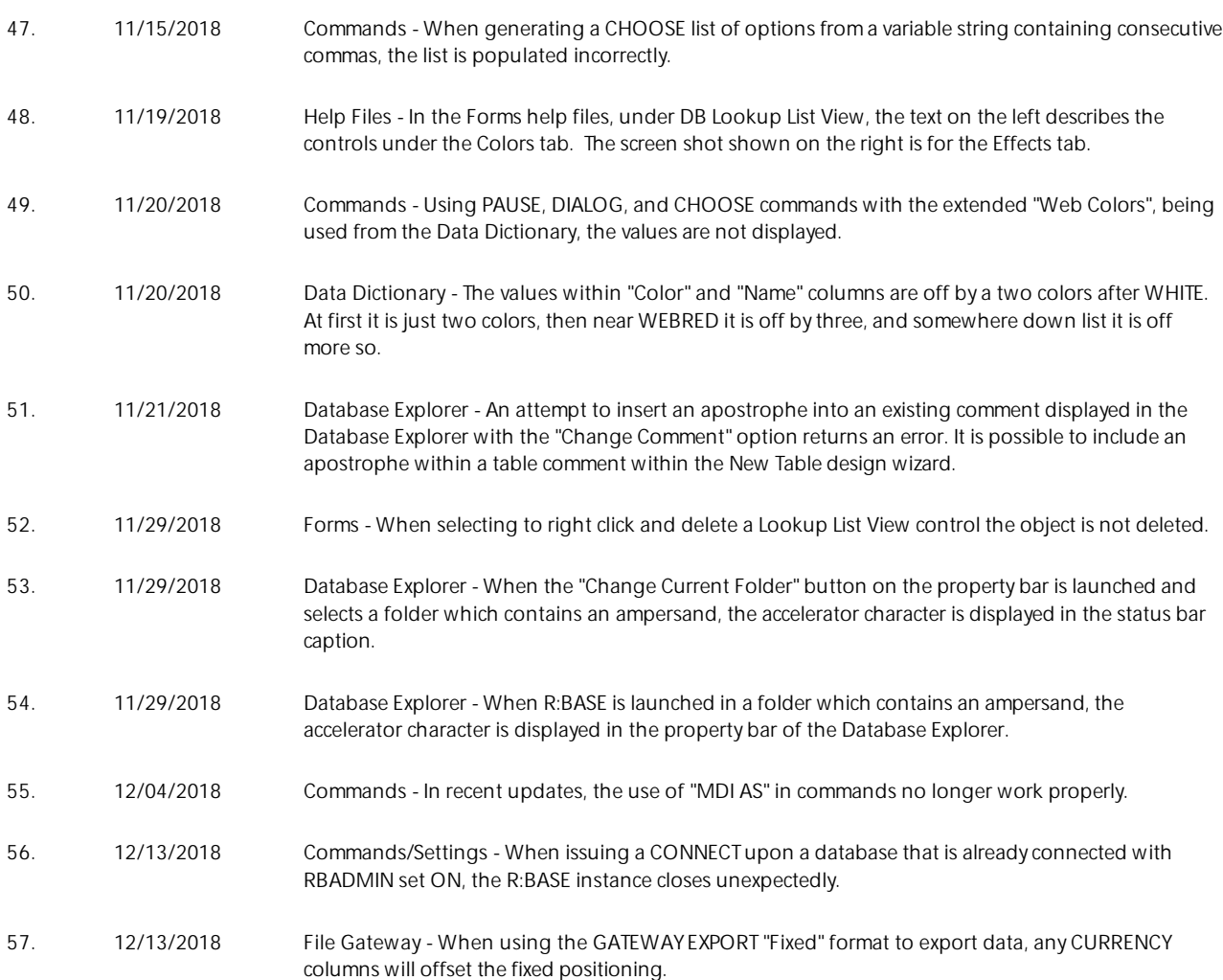